# Release Notes • CheQpoint 2.0 Versie 104

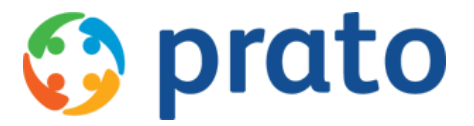

*Making HR Processes Flow*

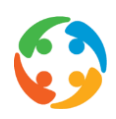

### 1 Bugfix - Voorschottenrapport

In vorige versies gaf het systeem soms een foutmelding wanneer een voorschottenrapport werd gegenereerd en de gebruiker op 'cancel' drukte wanneer het systeem vroeg om op te slaan. Deze foutmelding is verholpen zodat een gebruiker ten alle tijde kan annuleren.

# 2 Export sociaal secretariaat: niet geselecteerde werknemers mogen de export niet blokkeren

Bij het willen genereren van het exportbestand, werd de export soms geblokkeerd door werknemers waarvoor een probleem was (niet exporteerbare codes in de planning), zelfs wanneer deze niet geselecteerd waren voor de export.

Dit probleem is nu verholpen waardoor de export kan plaatsvinden met enkel de geselecteerde werknemers, ook al zijn er nog werknemers aanwezig die enkele codes in hun planning hebben die niet exporteerbaar zijn. De planning van deze werknemers dient dus niet meer op voorhand aangepast te worden om een export te kunnen doorvoeren.

# 3 Export sociaal secretariaat - Aanpassingen aan koppeling Group S

#### *Maatwerk*

We hebben een aantal aanpassingen gedaan in de koppeling met het sociaal secretariaat van GroupS.

- Op aangeven van het sociaal secretariaat, werd de standaard bestandsnaam van het exportbestand aangepast waarbij het volgnummer van dit bestand steeds uit 3 karakters lang zal zijn. Ook werden de letters SAO gewijzigd naar SA. Dit zorgt ervoor, waar dit voorheen 'SAO999999.1.txt' was nu 'SA999999.001.txt' wordt.
- Indien een werknemer uit dienst gaat in de loop van de maand, worden de premies en vergoedingen in het exportbestand ook op de datum van uit dienst doorgegeven zodat het sociaal secretariaat weet dat dit de laatste werkdag van de werknemer was. Voorheen werd ook voor deze werknemers de laatste dag van de maand gebruikt om de vergoedingen door te geven, hoewel deze werknemer op die datum niet meer in dienst was.
- Bij werknemers die langer dan een maand ziek zijn (met startdatum ziekte voor de huidige geëxporteerde maand), werden in het export bestand van de huidige maand, ook de ziekteprestaties van de vorige maand mee doorgegeven (vanaf startdatum ziekte).

Dit werd nu zodanig aangepast dat enkel de prestaties van de maand in kwestie worden geëxporteerd.

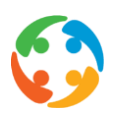

# 4 Export bestand met EDC prestaties genereren voor Sodexo

### *Maatwerk*

Deze export maakt een bestand voor Sodexo aan waarin, voor een opgegeven periode en voor de geselecteerde werknemers, alle planningen opgenomen worden waarvoor nog elektronische cheques verwacht worden. De reeds gevalideerde planningsitems met elektronische cheques worden hierin niet meer opgenomen.

Deze export kan teruggevonden worden onder het menu 'Extra' -> 'Exporteren naar Sodexo'.

Het geëxporteerde bestand kan ingeladen worden op de Sodexo site.

### 5 Import GKD - Betaalprofiel particulier default op elektronisch zetten bij inlezen

#### *Maatwerk*

Voor klanten die via gkd geïmporteerd worden, zullen de betaalprofielen standaard op elektronisch geplaatst worden. Voorheen werd bij het inlezen dit betaalprofiel automatisch op 'papier' gezet.

# 6 Facturatie - Extra aanduiding 'digitale factuur' op particulierenfiche

#### *Maatwerk*

In het kader van de jaarlijkse facturatie is het nodig om op het niveau van de particulier te kunnen aanduiden of deze al dan niet een digitale factuur wenst, zodat er niet steeds via de post een papieren factuur dient verstuurd te worden.

Dit veld kan men nu aanduiden op de particulierenfiche (tabblad 'Facturatie').

### 7 Tabblad contract - Extra veld geboortedatum op particulierenfiche

#### *Maatwerk*

Omwille van de nieuwe privacyregels, mogen er in de toekomst geen rijksregisternummers meer opgevraagd worden van de particulieren. Momenteel is het rijksregisternummer nodig om

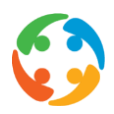

aan de geboortedatum van de klant te geraken, voornamelijk voor de info voor het jaarverslag en dergelijke.

In CheQpoint was er geen veld 'Geboortedatum' op de particulierenfiche beschikbaar.

In deze versie van Cheqpoint werd er een veld 'Geboortedatum' toegevoegd aan de particulierenfiche, in het tabblad 'Contract', blok 'Referentienummers'.

# 8 Bugfix - Franstalige versie CheQpoint - Nederlandse teksten werden vertaald

In de schermen van de koppeling met de sociaal secretariaten, waar de verschillende bestanden kunnen gegenereerd worden met de prestaties en vergoedingen van de geselecteerde werknemers, kwamen nog Nederlandstalige teksten voor.

Dit werd nu aangepast zodat hier overal de Franstalige teksten kunnen getoond worden.

### 9 Rapportering - Rapport controle effectieve planning

### *Maatwerk*

Er is een nieuwe rapport "Controle effectieve planning" beschikbaar. Dit rapport geeft een overzicht van de planningen, voor de geselecteerde maand, waarbij er nog conflicten zijn. Het rapport kan aangemaakt worden voor werknemers die tot een bepaald kantoor behoren. Er kan ook verder nog gefilterd worden op kantoorverantwoordelijke. Dit rapport kan gebruikt worden ter controle alvorens de export naar het sociaal secretariaat uit te voeren.

Volgende planningsitems kunnen voorkomen in het rapport:

- Planningen met te veel of te weinig uren ten opzichte van de theoplanning
- Planningen die nog uurcodes bevatten die niet geëxporteerd kunnen worden.
- Planningen waarbij een combinatie met TA gebruikt wordt die niet geldig is. De codes die ongeldig zijn in combinatie met het gebruik van de code TA (in maandopzicht) kunnen via een parameter ingesteld worden.

# 10 Werknemersfiche - Aanduiding 'Gebruik persoonsgegevens voor derden'

Op het tabblad 'Overige' van de werknemersfiche, onderaan de blok 'Contactgegevens' is er een aanduiding beschikbaar waarbij de werknemer zijn toelating kan geven om zijn data te gebruiken voor derden (waaronder API, app, …).

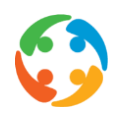

# 11 Webservice (API) - Persoonsgegevens van de werknemer enkel doorgegeven indien toestemming hiervoor

### *Maatwerk*

Er werd een aanpassing gedaan in de API waarbij deze rekening houdt met de toelating voor het doorgeven van de persoonsgegevens van de werknemer, zodat al dan niet het telefoonnummer en de geboortedatum verborgen kunnen worden (zonder toelating).

### 12 Aanpassing aan automatisch verstuurde meldingen naar externe applicaties

#### *Maatwerk*

Er werd een aanpassing gedaan aan de automatisch verstuurde meldingen waarbij deze nu ook rekening houden met de toelating voor het doorgeven van de persoonsgegevens van de werknemer.

Wanneer de werknemer geen toelating heeft gegeven zullen sommige meldingen niet meer verstuurd worden naar het extern notification platform.

### 13 De beoordelingsmodule werd omgezet van PratoHome naar CheQpoint

#### *Maatwerk*

De bestaande beoordelingsmodule binnen PratoHome werd overgezet naar CheQpoint.

Zowel binnen de particulierenfiche als binnen de werknemersfiche is er een tabblad 'Beoordelingen' bijgekomen.

Beoordelingen kunnen zowel bij de particulier als bij de werknemer toegevoegd, gewijzigd of verwijderd worden. Ook via een planningsitem op de theoretische planning en op de effectieve planning kan er een beoordeling (tussen deze werknemer en particulier) toegevoegd worden.

Wanneer de beoordelingsmodule geactiveerd werd (binnen PratoHome of binnen CheQpoint) hebben de eventueel ingegeven beoordelingen invloed op de vervangingsmodule.

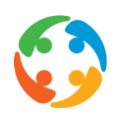

# 14 Opvragen Token particulier via externId en Gebruikersnummer Sodexo (API)

#### *Maatwerk*

Er werd een extra webservice bijgebouwd in de API. Deze webservice zal toelaten om de token van de particulier ook te kunnen opvragen via de externID en de Sodexo gebruikersnummers.

Deze opgevraagde token is de beveiligde key die bij elke call dient meegestuurd te worden om gegevens te kunnen opvragen. Indien er geen token, of geen correcte token wordt meegestuurd, kan deze particulier zijn gegevens niet opvragen en krijgt men een authorisatieerror.

# 15 Basic Authentication bij opvragen token particulier (API)

#### *Maatwerk*

Er bestaan verschillende mogelijkheden om via de webservice (API) de token van de particulier op te vragen (CheQpointID/Rijksregisternummer, ExternID/Rijksregisternummer, ExternID/Sodexo Gebruikersnummer).

Deze webservices werden uitgebreid met een basic authentication. Aan de hand van extra credentials kan de token opgevraagd worden. Hierdoor zijn de calls voor het opvragen van de token extra beveiligd. Indien er geen basic authentication credentials worden meegestuurd, zal de call niet succesvol zijn en zal er geen token worden teruggegeven aan de externe applicatie.

# 16 Vervangingsmodule - Toevoeging 'Poetsteam' in getoonde lijsten

#### *Maatwerk*

In de getoonde lijsten, bovenaan in de vervangingsmodule (alle beschikbare tabbladen) werd een extra kolom achteraan toegevoegd. In deze kolom zal het kantoor getoond worden waartoe deze getoonde persoon (werknemer of particulier) behoort.

### 17 Controle uren Qpm/Qtm op maandweergave

Er gebeurt een controle, op maandbasis, tussen de contractuele uren (theoplanning) versus de gewerkte uren (effectieve planning).

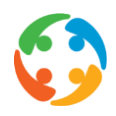

Op basis van deze controle kan de planning mogelijks aangepast worden of kan men ervoor zorgen dat de theoplanning/contractuele uren correct zijn ten opzichte van de effectieve uren.

Bovenaan de effectieve planning (maandoverzicht) worden nu ook de planningsuren getoond, samen met de uren van de theoplanning, maar dan op maandbasis. Wanneer er geen overeenkomst is, wordt er een uitroepteken getoond.

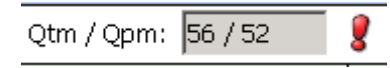

Als je op dit uitroepteken klikt, wordt er een controlescherm geopend met de dagelijkse vergelijking van de uren voor deze maand.

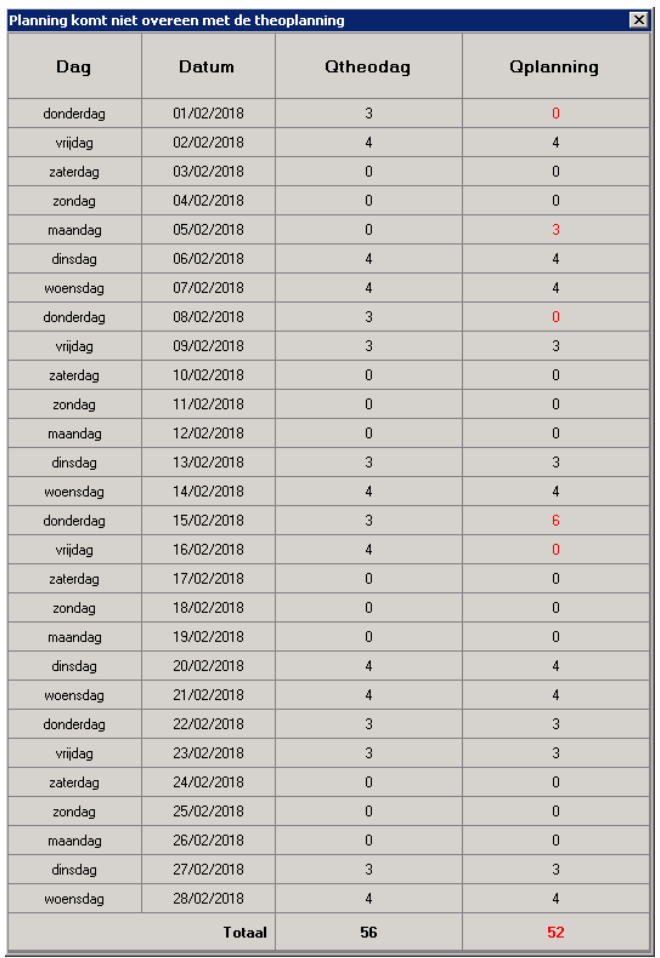

# 18 Vervangingsmodule - Mogelijkheid tot exporteren getoonde lijsten bovenaan de vervangingsmodule

Er is een mogelijkheid bijgekomen om in de vervangingsmodule, de eenmalige werknemers en particulieren, te exporteren naar excel of csv. Exporteren kan via de knop rechts bovenaan de lijst. In de export komen de werknemers/particulieren te staan die op dat moment in de lijst weergegeven worden.

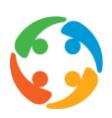

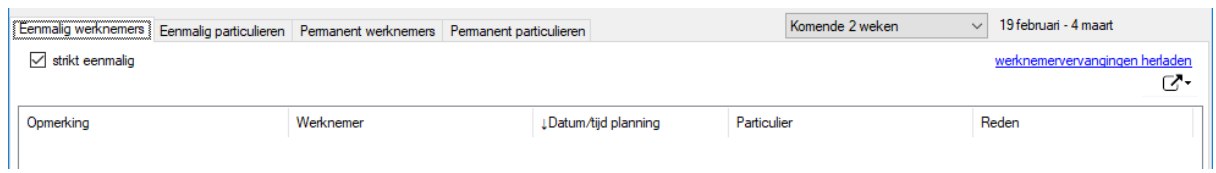

# 19 Bugfix - CheQpoint liep vast bij bewerken/invullen postcode op kantoorniveau

Op het moment dat er binnen de kantoorinstellingen een postcode werd ingegeven waarvoor meerdere gemeentenamen beschikbaar waren, leek het alsof CheQpoint blokkeerde, omdat het scherm met de keuzes achterliggend (onzichtbaar) opensprong.

Dit probleem werd in deze versie verholpen.

### 20 Afprinten lijsten in de vervangingsmodule

Vanaf deze maand is het mogelijk om de tabbladen 'éénmalig werknemers' en 'éénmalig particulieren' te exporteren naar een excel of csv bestand. Dit bestand kan vervolgens worden afgedrukt door de gebruiker.

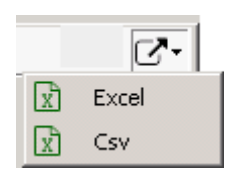

Rechts bovenaan het venster, vindt de gebruiker het symbool zoals het getoond wordt in de screenshot. Door het open te klikken, verschijnt de optie om het te exporteren in excel of csv. Zodra dit gebeurd is, kan de bestandslocatie gekozen worden waar het bestand moet worden opgeslagen en wordt het eigenlijke bestand gegenereerd.

### 21 Waarschuwende melding indien Qtg verschilt van Qc

We gaan er vanuit dat de contractuele uren de uren zijn die op de geldende theoplanning getoond worden. En dat dus Qtg gelijk is aan de Qc van het laatste geldende contract op weekbasis.

Indien dit niet het geval is, verschijnt er vanaf nu bij het wijzigen (of het toevoegen) van een (nieuwe) theoplanning, bij het opslaan van de werknemersfiche, een waarschuwende melding. Hetzelfde geldt voor het aanmaken van een nieuw contract of bijlage.

Indien u geen gebruik wenst te maken van deze controle, kan deze gedeactiveerd worden.

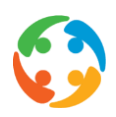

# 22 Indexatie sociaal abonnement openbaar vervoer tussen werven

Voor de dienstencheques sector (PC 322.01) is er vanaf 01 februari 2018 een indexatie doorgevoerd wat het sociaal abonnement met vervoerstype 'Openbaar vervoer' betreft en dit voor de verplaatsingen tussen 2 werven.

De nieuwe tabel sociaal abonnement, die geldig is vanaf 01/02/2018 werd toegevoegd aan CheQpoint.

# 23 Beheerscherm tokens (API) - Aanpassen controle rijksregisternummer

In het kader van de cheQpoint API werd er een beheerscherm gebouwd om de tokens te beheren. Hier werd echter een controle ingebouwd dat enkel personen met een rijksregisternummer een token konden krijgen. Aangezien er GDPR gewijs niet steeds een rijksregisternummer zal zijn, werd deze controle uitgeschakeld.

### 24 Export sociaal secretariaat - Aanpassingen aan koppeling Acerta

#### *Maatwerk*

Op aangeven van het sociaal secretariaat werden er nog een aantal aanpassingen gedaan aan de export bestanden voor Acerta.

Hierdoor zullen er tijdens het inlezen van de bestanden minder foutmeldingen verschijnen en is er geen manuele tussenkomst in de bestanden meer nodig.

### 25 Geboorteland Kosovo (153) werd toegevoegd

Vanaf heden is het mogelijk om Kosovo te selecteren als geboorteland. Dit land met NIS-code 153 werd toegevoegd aan de database.

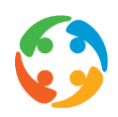

# 26 Tokenbeheer werknemers/particulieren: Automatisch aanmaken/vernieuwen tokens via autotask

### *Maatwerk*

Het aanmaken van tokens voor nieuwe werknemers of particulieren kon enkel manueel gedaan worden door de gebruiker via het token beheerscherm.

Het aanmaken van deze tokens kan vanaf heden ook automatisch gebeuren via de autotask. Op het ingestelde tijdstip zal deze autotask een token aanmaken voor alle (nieuwe) personen zonder token of de bestaande token vernieuwen indien deze de volgende dag zal vervallen.

# 27 Particulierenfiche - Extra blok 'Karakteristieken' werd toegevoegd

#### *Maatwerk*

Op de particulierenfiche, tabblad 'Overige', werd een nieuwe info blok 'Karakteristieken' toegevoegd.

In deze beschikbare velden kunnen nog extra specifieke karakteristieken van de particulier aangeduid worden. Karakteristieken kunnen toegevoegd worden via het groene plusje naast de lijst en kunnen verwijderd worden via het rode kruisje. Het is mogelijk om meerdere karakteristieken toe te voegen en te verwijderen in één keer door meerdere keuzes te selecteren. Dit kan gedaan worden door gebruik te maken van de ctrl-toets.

### 28 Koppeling met loonsecretariaat - Fiscaal voluntariaat

#### *Maatwerk*

Vanaf deze release is het voor gebruikers, die de koppeling hebben met ons eigen loonsecretariaat, mogelijk om het fiscaal voluntariaat in cQp in te geven en automatisch door te sturen wanneer de prestaties worden doorgestuurd. Het is ook mogelijk om een bepaalde, ingegeven, premie van de vorige maand eenvoudig te kopiëren naar de huidige maand.

Op deze manier moet dit niet meer worden doorgegeven aan de dossierbeheerder, maar kan de gebruiker op elk moment eenvoudig en efficiënt het fiscaal voluntariaat van alle werknemers nakijken, aanpassen en rechtstreeks doorsturen als 'premie' via de daarbijhorende looncode.

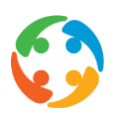

# 29 Export boekhouding - Aanpassingen aan koppeling Mplus

### *Maatwerk*

Er werden nog een aantal aanpassingen gedaan aan de export bestanden voor Mplus.

Er werd een mogelijkheid voorzien om een uniek klantnummer toe te voegen zodat het inlezen van de bestanden vergemakkelijkt wordt. Bijkomend kan vanaf heden ook de gestructureerde mededeling worden opgenomen in het export bestand.

# 30 Bugfix - Automatische einddatum bestaande bijlage bij het aanmaken van een nieuwe bijlage

#### *Maatwerk*

In normale omstandigheden (wanneer een specifieke parameter niet werd ingesteld) wordt de einddatum van de vorige bijlage automatisch ingesteld wanneer een nieuwe bijlage wordt aangemaakt. Indien deze specifieke parameter geactiveerd werd, dient er nooit een einddatum ingevuld te worden bij de vorige bijlage, indien een nieuwe bijlage wordt aangemaakt.

Echter, ondanks deze parameter, werd er toch een einddatum toegevoegd aan de vorige bijlage. Bijkomstig werd steeds deze einddatum ingesteld op de huidige datum, onafhankelijk van de startdatum van deze nieuw aangemaakte bijlage, waardoor er soms gaten tussen bijlagen konden ontstaan.

Dit probleem werd opgelost in deze nieuwe CheQpoint versie.

### 31 Beheerscherm 'Vestigingen'

Binnen het instellingenscherm 'Gebruikers & Kantoren' (enkel beschikbaar voor admin gebruikers) is er nu ook de mogelijkheid om de verschillende vennootschappen toe te voegen en te beheren. Het menu-item naar dit instellingenscherm werd dan ook hernoemd naar 'Gebruikers & Vestigingen'.

Aan de toegevoegde vennootschappen kunnen dan de reeds bestaande kantoren gekoppeld worden. Uw Prato contactpersoon kan op deze manier ook voor u de koppeling met uw sociaal secretariaat instellen.

Het toevoegen/beheren van vennootschappen was tot op heden enkel mogelijk via de database en diende door een Prato medewerker gedaan te worden. Vanaf deze CheQpoint versie kan u dit nu zelf beheren.

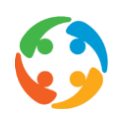

# 32 Bugfix - Onjuist kantoor bij aanmaken opvolging vanuit de werknemersfiche

### *Maatwerk*

Indien er een opvolging aangemaakt werd, vanuit de werknemersfiche, wordt default het kantoor van deze werknemer getoond in deze opvolging. Indien deze werknemer behoort tot het ingelogde kantoor, werd het correcte kantoor getoond bij het aanmaken van de opvolging. Echter wanneer de geselecteerde werknemer niet behoorde tot het ingelogde kantoor, mogelijk via de instelling 'Toon alle kantoren (links)', werd foutief het ingelogde kantoor overgenomen bij het aanmaken van de opvolging en niet het gekoppelde kantoor van deze werknemer.

Vanaf heden wordt, ten alle tijden, het gekoppelde kantoor van de geselecteerde werknemer getoond, bij het aanmaken van een opvolging vanuit de werknemersfiche.

# 33 Effectieve planning raadpleegbaar via klikken op naam werknemer in fiche

Op dit moment is het reeds mogelijk om vanuit de effectieve planning van de werknemer, naar de fiche van de werknemer te gaan, door te klikken op de naam van de werknemer bovenaan de planning.

Ditzelfde is nu ook mogelijk vanuit de fiche van de werknemer. Indien je bovenaan de werknemersfiche, op de naam van de werknemer klikt, wordt op dat moment de effectieve planning van deze werknemer getoond.

Met één klik, bovenaan op de naam van de werknemer, kan er dus steeds gewisseld worden tussen de werknemersfiche en de effectieve planning.

### 34 Extra selectielijst 'Mijn selectie opvolgingen'

#### *Maatwerk*

In het basismenu van de opvolgingen is er een nieuwe optie: 'Mijn selectie'.

#### **Opvolgingen**

**Hudige weergave** 

E-Mijn opvolgingen

- Mijn selectie
- 面 Alle opvolgingen

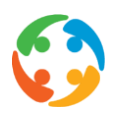

We hebben dit voorzien zodat je de selectie opvolgingen die je vaak gebruikt, kan opslaan om deze snel te kunnen raadplegen zonder dat je elke keer de filters moet instellen.

Je kan 'mijn selectie' zelf instellen door de gewenste filters te selecteren en op de knop 'mijn selectie' te klikken.

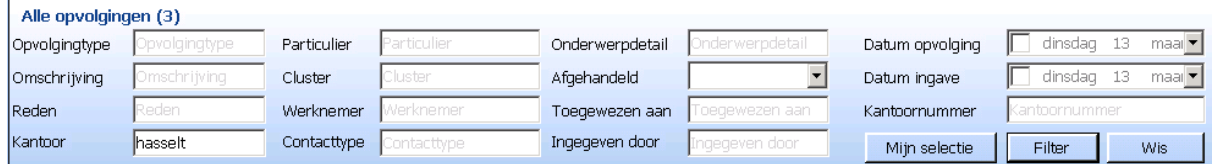

Je kan maar 1 selectie bewaren. Elke keer als je een selectie opslaat, wordt de vorige overschreven. De laatst bewaarde selectie wordt onthouden, ook als je CheQpoint afsluit.

# 35 Bugfix - Gegevens consulent ontbrak binnen de kantoorgegevens

Bij het ophalen van kantoorgegevens kwam de naam van de verantwoordelijke consulent foutief blanco te staan. Daardoor kon de consulent ook blanco bewaard (verwijderd) worden op de database, indien opgeslagen met andere gegevens.

Deze fout is nu opgelost.

### 36 Autotask reistijden - Enkele technische verbeteringen

#### *Maatwerk*

De autotask die verantwoordelijk is om de lijst van werknemers in de buurt van elke particulier (in tabel *tblactuelenabijheidcache*) te genereren en up-to-date te houden is op een aantal punten wat verbeterd:

- Tot nu toe gebruikte deze autotask heel veel RAM-geheugen; dit is nu opgelost.
- Ook berekende deze tot nu toe alles per kantoor, wat tot onvolledige resultaten kon leiden: er werden geen connecties gelegd tussen particulieren en werknemers uit een verschillend kantoor die nochtans wel dicht genoeg bij elkaar woonden. Dit is nu ook aangepast zodat de resultaten wel volledig zijn.
- De autotask wacht niet meer tot op het einde (of het einde van de berekening per kantoor) om de berekende routes in tblactuelenabijheidcache op te slaan. Elke gevonden route die een acceptabele reistijd heeft wordt nu onmiddellijk opgeslagen.

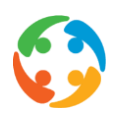

### 37 Verplaatsen keuzevinkje 'Elektronische loonbrief'

### *Maatwerk*

In het kader van de uitgebreide koppeling met E-Blox werd er een keuzebox toegevoegd op de werknemerfiche op het tabblad 'Contract'. Echter werkte de locatie niet handig voor hen en werd deze keuzebox meer naar boven geplaatst.

# 38 Vervangingsmodule - Verbetering berekening reistijden

#### *Maatwerk*

In de vervangingsmodule wordt bij het berekenen van de reistijden, vanaf nu, ook gefilterd op de theoretische minimumreistijd voor het vervoermiddel in kwestie, op basis van de berekende afstand in vogelvlucht.

Dit betekent dat er vanaf nu minder routes bij Google opgevraagd moeten worden of in de cache opgezocht moet worden. Dit zorgt voor een kleine snelheidsverbetering bij het bepalen van de kandidaten. Deze aanpassing maakt vooral verschil bij 'trage' vervoermiddelen zoals "te voet", "fiets", en "brommer".

### 39 Wijziging dual-screen modus

Er bestaat een functie om de vensters van cheQpoint op het 'tweede scherm' te laten verschijnen wanneer de gebruiker met meer dan 1 beeldscherm werkt. De manier waarop deze functie het scherm kiest is nu lichtjes aangepast. Tot nu toe koos deze altijd voor het tweede scherm (waarschijnlijk het scherm aan de rechterkant), ook wanneer het tweede scherm ingesteld stond als primaire scherm waardoor de dual-screen functie eigenlijk geen meerwaarde bood in dat geval. Het selectieproces is nu aangepast zodanig dat vanaf nu een scherm wordt gekozen dat *niet* als primaire scherm ingesteld staat. Voor gebruikers die hun linkerscherm als primaire scherm ingesteld hebben staan verandert er dus niets, de vensters van cheQpoint zullen op het rechtse scherm blijven verschijnen, maar voor gebruikers die hun rechterscherm hebben ingesteld als primaire scherm zal cheQpoint nu standaard de vensters openen op het linkerscherm.

N.B.: deze wijziging is enkel van toepassing indien de parameter UseDualScreen op 1 staat (aan te zetten via Globale Instellingen tabblad 'Geavanceerd'). In alle andere gevallen bepaalt Windows zelf op welk scherm de vensters van cheQpoint verschijnen, en dit is normaal het primaire scherm.

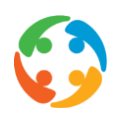

# 40 Bugfix - Koppeling met het eigen loonsecretariaat - Fiscale code 'Feitelijk gescheiden'

Wanneer de gegevens automatisch doorgestuurd worden naar ons eigen loonsecretariaat, werd er nog een fout ontdekt bij het doorsturen van de fiscale code.

Als iemand feitelijk gescheiden is, moeten we ook de fiscale code van de partner doorsturen. Hiervoor werd steeds de fiscale code voor alleenstaande doorgestuurd. Vanaf heden staat er "echtgenoot ten laste" of "geen echtgenoot ten laste of echtgenoot met inkomen".

### 41 Bugfix - Problemen met pop-up vensters

Er werden regelmatig problemen gemeld i.v.m. pop-up vensters in cheQpoint die achter andere vensters verschenen. In het kader hiervan zijn er vele aanpassingen gebeurd.

### 42 Statistieken gebruik Google Maps

Vanaf nu worden er statistieken bijgehouden in cheQpoint over het aantal keren dat gebruik gemaakt wordt van Google Maps voor het berekenen van afstanden en reistijden. De reden hiervoor is dat Prato een overeenkomst heeft met Google voor het gebruik van Google Maps, en het aantal afstanden (en andere zaken) die we in cheQpoint bij Google Maps opvragen per maand en per jaar heeft een bepaald maximum; aan de hand van de statistieken kunnen we bepalen bij welk scenario in cheQpoint nog te veel afstanden bij Google opgevraagd worden.

De statistieken van het gebruik van Google Maps worden bijgehouden in tabel *tblresourcegebruikperdag*. Het bijhouden van statistieken staat standaard aan, maar kan ook uitgezet worden door de parameter LogGoogleApiUsageStats met waarde 0 toe te voegen aan tabel tblglobalsettings.

Er wordt per cheQpoint gebruiker, per dag, en per uur van de dag geteld hoeveel routes bij Google Maps opgevraagd worden, en ook vanuit welke plaats in cheQpoint, dus welk venster of soms zelfs welk onderdeel van een venster.

# 43 Bugfix - Foutieve voorgestelde Qtg bij aanmaak nieuw contract

#### *Maatwerk*

Bij het aanmaken van een nieuw contract wordt niet steeds de Q waarde voorgesteld van de juiste theoretische planning. Bij aaneensluitende contracten, waarbij het nieuwe contract ingaat

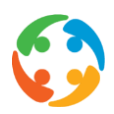

op dezelfde dag als de nieuwe theoplanning, werd default nog de Q waarde van de vorige theoplanning overgenomen.

Dit werd heden opgelost. Vanaf nu zal bij het aanmaken van het contract steeds de Q waarde van de theoplanning overgenomen worden, geldig op de startdatum van dit contract.

### 44 Tool om dubbele gemeentes te verwijderen

In sommige gevallen kon het voorkomen dat een gemeentenaam een aantal keren in de keuzelijsten van de gemeenten voorkwamen (met dezelfde postcode). Indien één van deze gemeentes geselecteerd werd, blokkeerde CheQpoint.

Sommige gemeentes kunnen om bepaalde redenen meermaals in de database voorkomen, maar met een verschillende postcode, omwille van de herkenning bij Google. Deze gemeenten gaven geen problemen.

Om de dubbele gemeenten (met dezelfde postcode) uit de database te verwijderen, kan je binnen CheQpoint op 'Help' klikken. U vindt dan onderaan het menu-item 'Opkuis dubbele gemeenten'. U dient deze procedure slechts éénmaal uit te voeren.

Na het uitvoeren van deze procedure is het probleem in de keuzelijsten van de gemeenten verholpen en zal CheQpoint niet meer blokkeren.

# 45 Bugfix – Wijzigen betaalprofiel particulier bij planningsitems zonder vervoermiddel

Bij het wijzigen van het betaalprofiel van de particulier, worden standaard alle reeds bestaande planningsitems gekoppeld aan deze particulier, veranderd naar dit nieuwe betaalprofiel, vanaf de aangeduide datum.

Echter, voor planningsitems (op de effectieve planning en de theoretische planning) zonder aangeduid vervoersmiddel, kon er geen bijwerking van het betaalprofiel gebeuren. Er verscheen een foutmelding en geen enkel planningsitem met deze particulier werd bijgewerkt.

Dit euvel werd opgelost. Ook planningsitems zonder vervoersmiddel kunnen bij het wijzigen van het betaalprofiel automatisch aangepast worden.